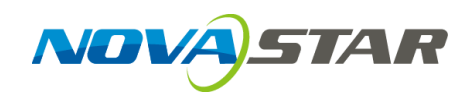

# **4K UHD 1×4 Video Distributor**

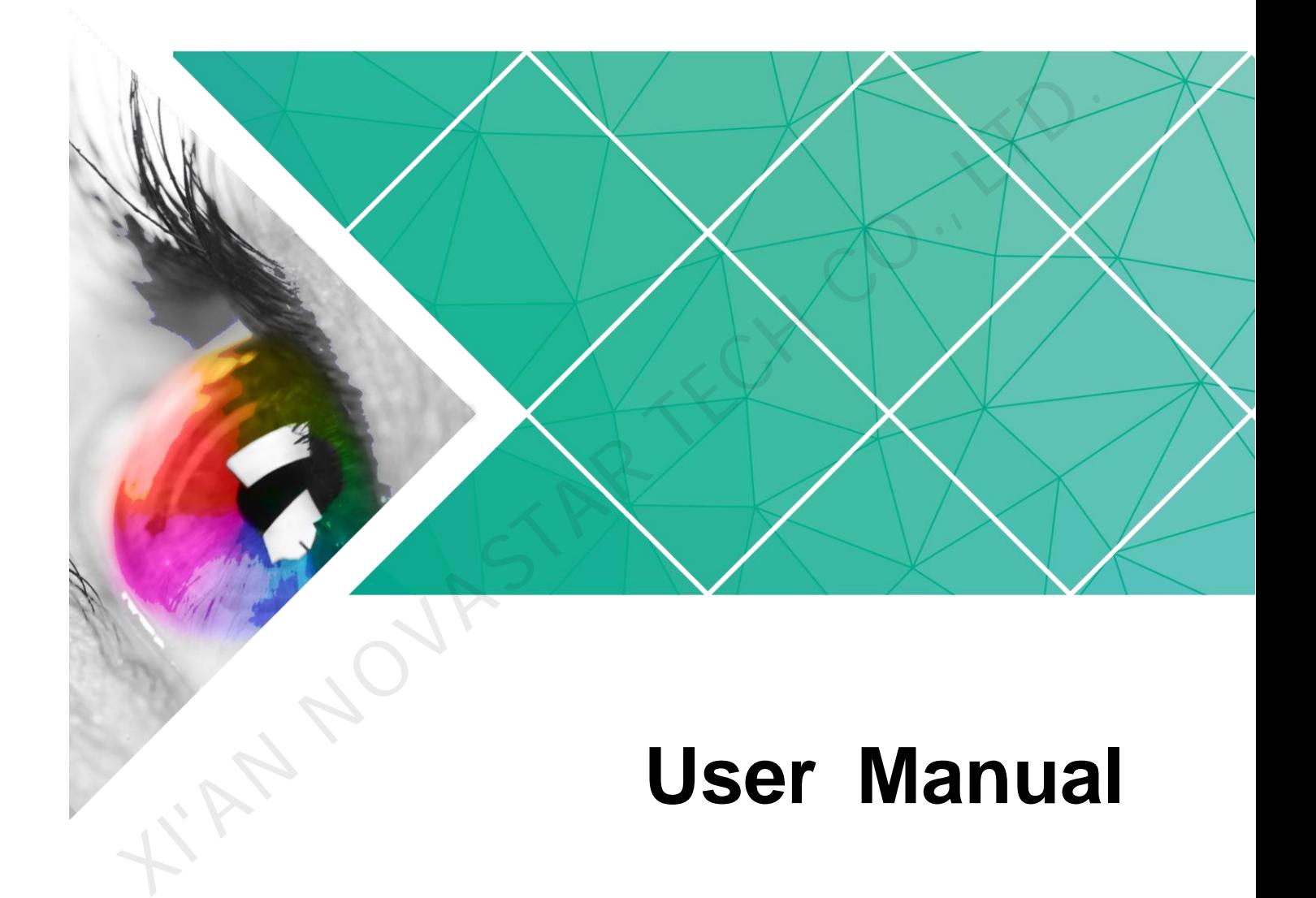

Document Version: V1.0.0

Document Number: NS110100697

#### **Copyright © 2019 Xi'an NovaStar Tech Co., Ltd. All Rights Reserved.**

No part of this document may be copied, reproduced, extracted or transmitted in any form or by any means without the prior written consent of Xi'an NovaStar Tech Co., Ltd.

#### **Trademark**

**NOVA**STAR is a trademark of Xi'an NovaStar Tech Co., Ltd.

#### **Statement**

You are welcome to use the product of Xi'an NovaStar Tech Co., Ltd. (hereinafter referred to as NovaStar). This document is intended to help you understand and use the product. For accuracy and reliability, NovaStar may make improvements and/or changes to this document at any time and without notice. If you experience any problems in use or have any suggestions, please contact us via contact info given in document. We will do our best to solve any issues, as well as evaluate and implement any suggestions. I'MN NOVASTAR TECH

# **Change History**

<span id="page-2-0"></span>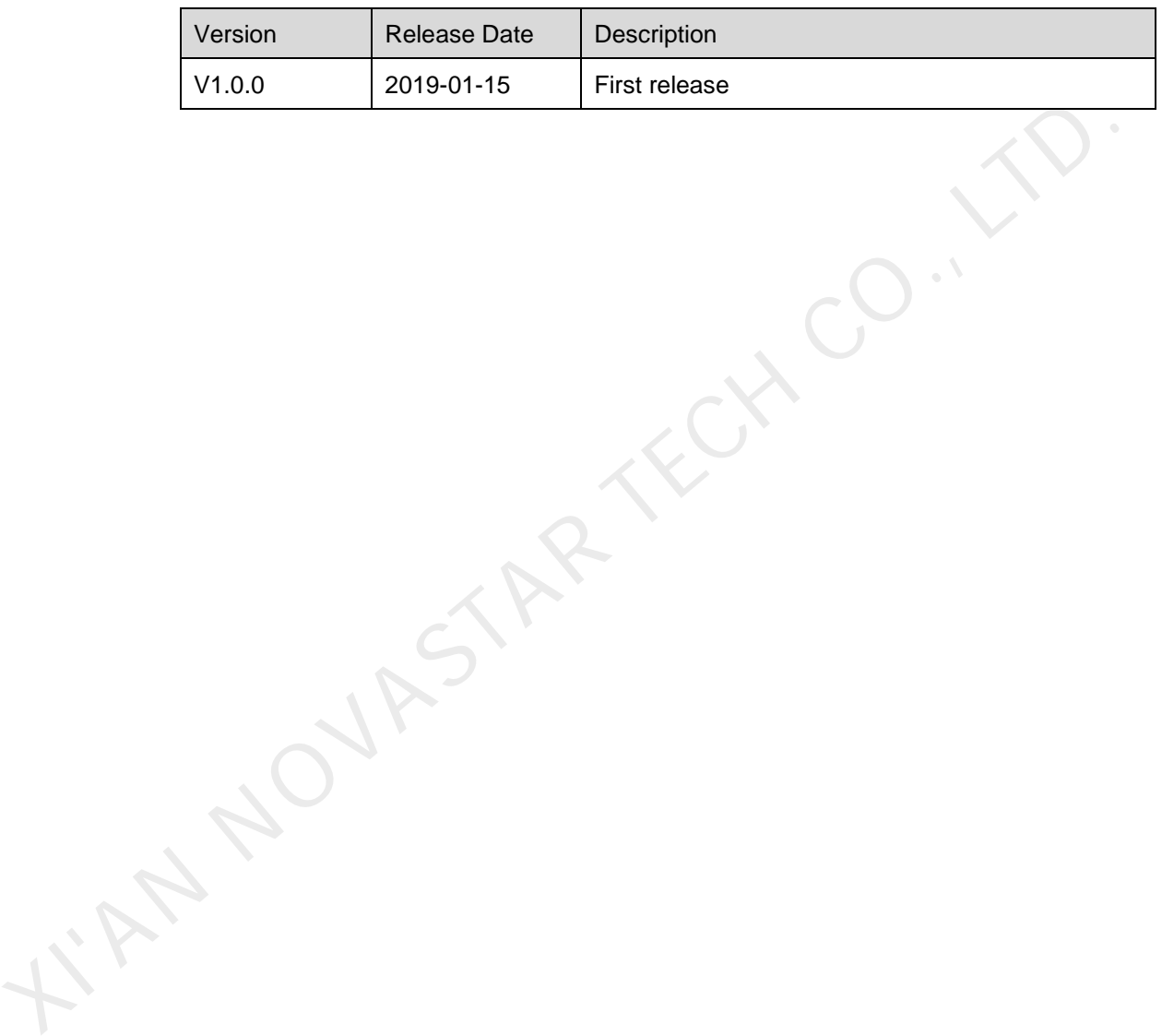

# **Contents**

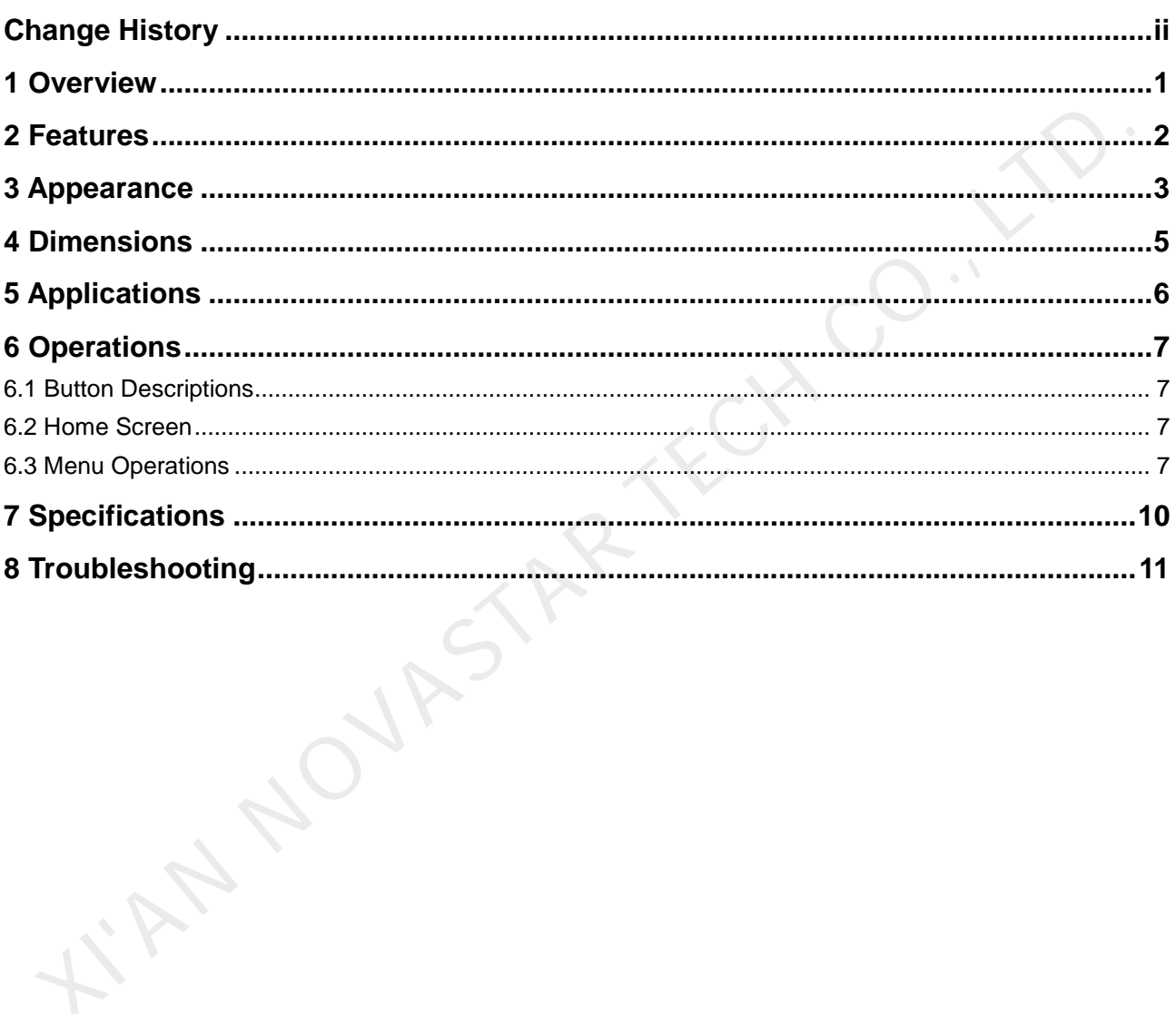

**1 Overview** 

<span id="page-4-0"></span>The 4K UHD 1x4 is a 4K video distributor with outstanding performance, excellent stability and high definition.

This distributor supports 1  $\times$  HDMI 2.0 input and 4  $\times$  HDMI 2.0 real-time outputs. The resolutions of both its input and outputs can be up to 4096×2160@60Hz. The input and output resolutions are the same.

This distributor is easy to use and supports plug and play. It is applicable to any devices with HDMI connectors and supports various set top boxes, DVD players, player boxes and so on.

I'M NOVASTAR

# **2 Features**

- <span id="page-5-0"></span> Supports input and output resolutions up to 4096×2160@60Hz and downward compatibility. ■ Supports input and output resolutions up to 4096×2160@60Hz and downward<br>
simplability.<br>
■ Input and output of ultra HD 4K signals are in sync.<br>
■ Supports 3D video source input.<br>
■ Supports input of RGB 4.4.47YCbCr 4:4:
	- Input and output of ultra HD 4K signals are in sync.
	- Supports 3D video source input.
	- Supports input of RGB 4:4:4/YCbCr 4:4:4 10-bit video sources.
	- OLED display can display the input and output statuses in real time.
	- Supports three EDID setting methods: standard, custom and EDID learning.
	- **•** Supports encrypted video transmission.
	- Supports plug and play of both input and output, with no drivers required.
	- Adopts metal heatsink design.
	- Supports program update using a USB drive.
	- Passed RoHS certification.

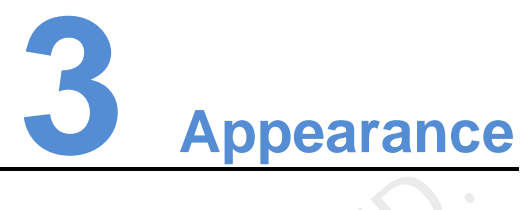

<span id="page-6-0"></span>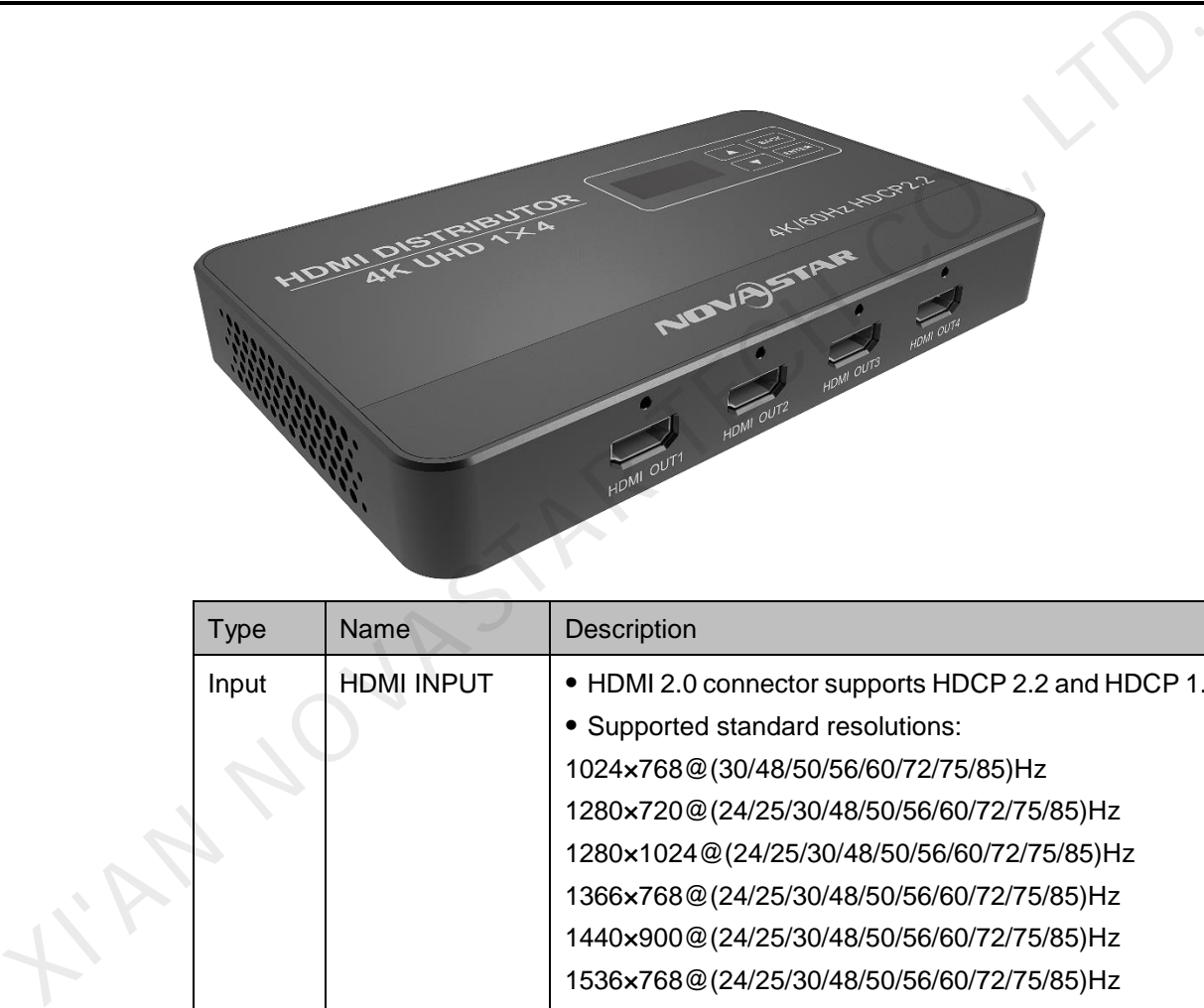

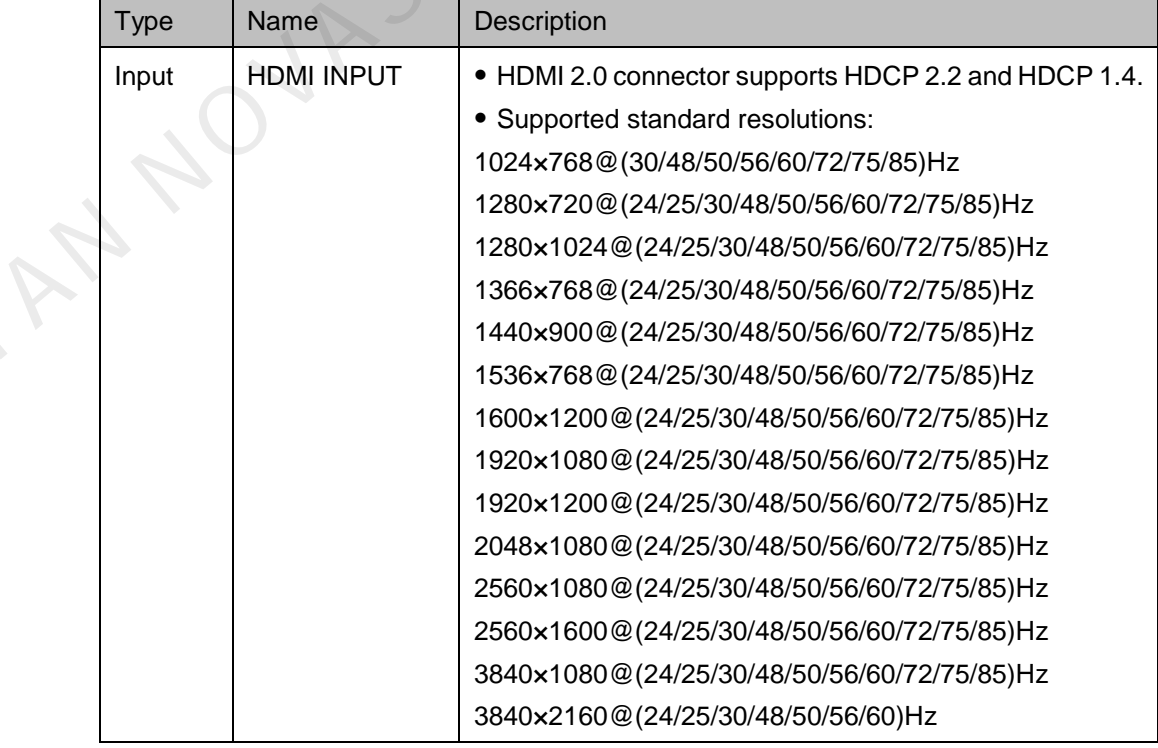

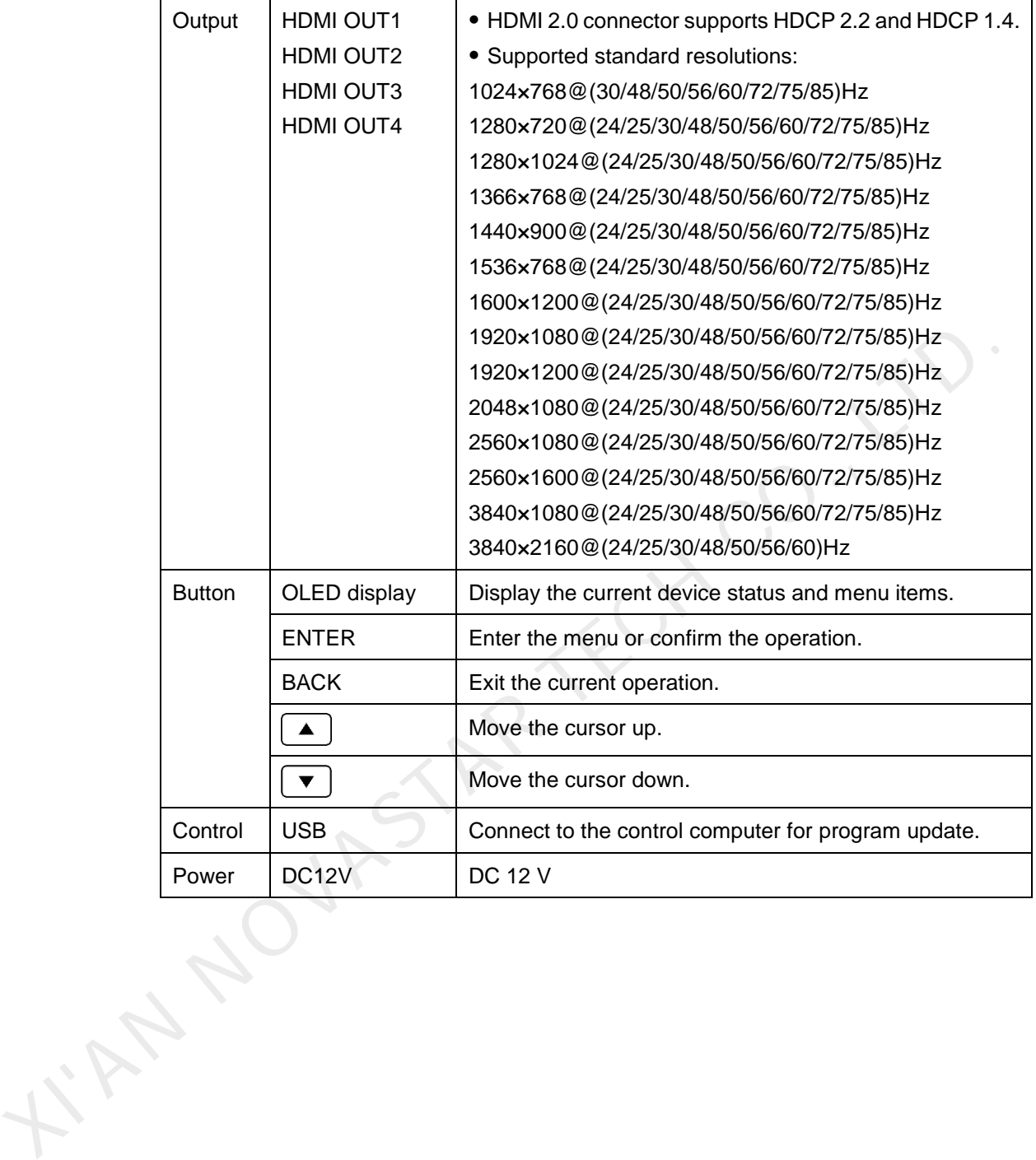

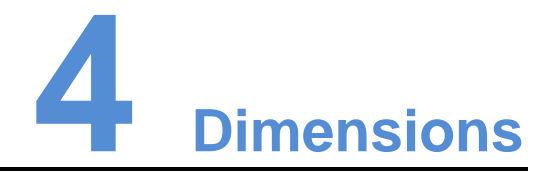

<span id="page-8-0"></span>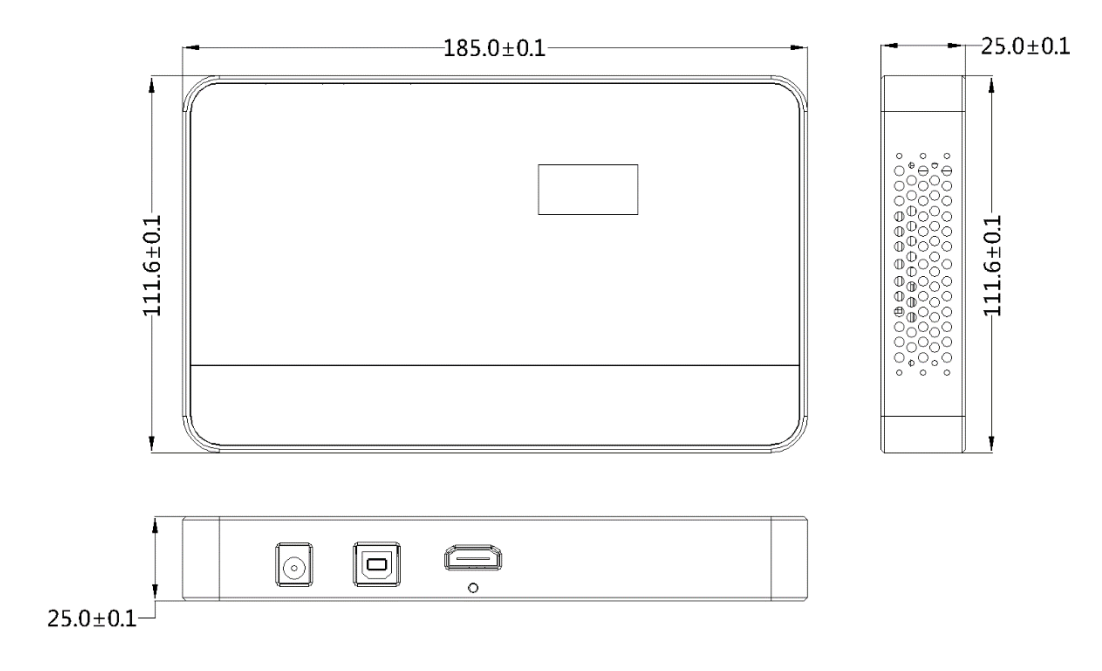

Unit: mm

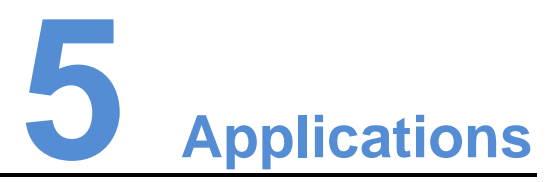

<span id="page-9-0"></span>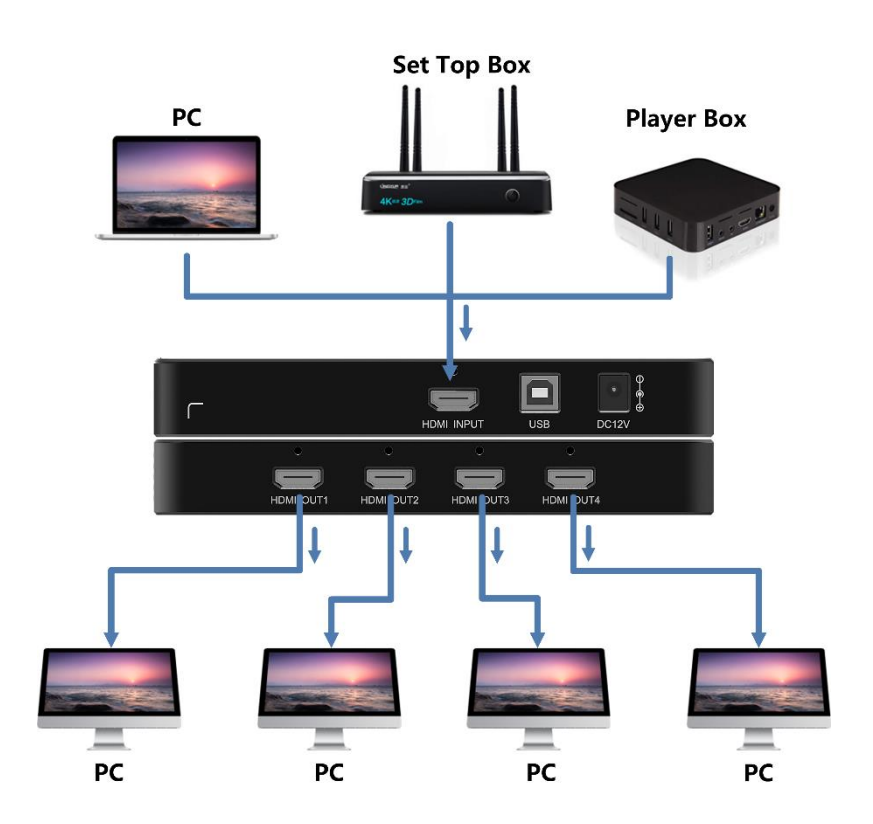

<span id="page-10-2"></span><span id="page-10-1"></span><span id="page-10-0"></span>**6 Operations**  6.1 Button Descriptions **•** Enter: Enter the menu and confirms the operation Back: Exit the current operation  $\bullet$   $\Box$ : Move the cursor up  $\boxed{\blacktriangledown}$ : Move the cursor down 6.2 Home Screen No. **Description** 1 Connector type 2 **Indicate the status of the input connector.** 3 Display the input resolution. Exact: Exist the current operation<br>
Back: Exist the current operation<br>
■ Move the cursor down<br>
■ MOMI DIP Input<br>
THOMI DIP Input<br>
2<br>
Output<br>
THOMI DIP Input<br>
2<br>
Output<br>
THOMI DIP Input<br>
2<br>
Output<br>
THOMI DIP Input<br>
2<br>
Outp

# <span id="page-10-3"></span>6.3 Menu Operations

You can change the input source resolution using the standard and custom resolution menus. When you have completed all the settings, move the cursor to **Apply** and press **ENTER** to apply the settings.

4 Indicate the statuses of the four output connectors.

# Standard Resolution

Select a standard resolution and refresh rate to set the input resolution.

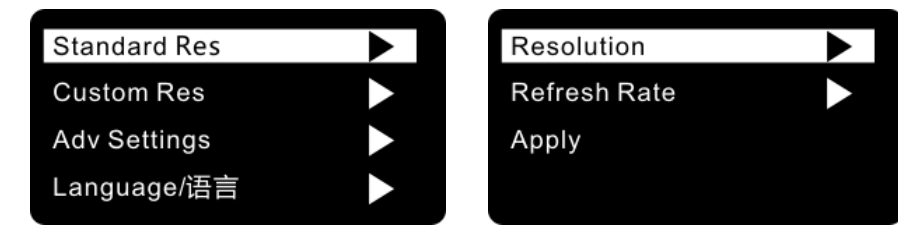

- Step 1 Press **ENTER** to enter the main menu.
- Step 2 Select **Standard Res** and press **ENTER** to enter the submenu.
- Step 3 Select a resolution and refresh rate. Select **Apply** and press **ENTER**. Supported standard resolutions:

1024×768@(30/48/50/56/60/72/75/85)Hz 1280×720@(24/25/30/48/50/56/60/72/75/85)Hz 1280×1024@(24/25/30/48/50/56/60/72/75/85)Hz 1366×768@(24/25/30/48/50/56/60/72/75/85)Hz 1440×900@(24/25/30/48/50/56/60/72/75/85)Hz 1536×768@(24/25/30/48/50/56/60/72/75/85)Hz 1600×1200@(24/25/30/48/50/56/60/72/75/85)Hz 1920×1080@(24/25/30/48/50/56/60/72/75/85)Hz 1920×1200@(24/25/30/48/50/56/60/72/75/85)Hz 2048×1080@(24/25/30/48/50/56/60/72/75/85)Hz 2560×1080@(24/25/30/48/50/56/60/72/75/85)Hz 2560×1600@(24/25/30/48/50/56/60/72/75/85)Hz 3840×1080@(24/25/30/48/50/56/60/72/75/85)Hz 3840×2160@(24/25/30/48/50/56/60)Hz Supported standard resolutions:<br>
1024x768@(30/48/50/56/60/72/75/85)Hz<br>
1280x720@(24/25/30/48/50/56/60/72/75/85)Hz<br>
1280x1024@(24/25/30/48/50/56/60/72/75/85)Hz<br>
1280x1024@(24/25/30/48/50/56/60/72/75/85)Hz<br>
1366x768@(24/25/3

### Custom Resolution

Set a custom width, height and refresh rate for the LED screen. The maximum supported custom resolution is 3840×2160@60Hz.

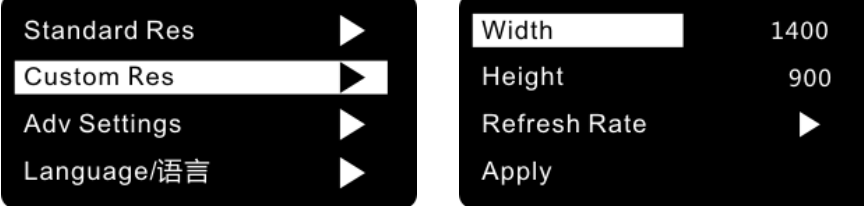

- Step 1 Press **ENTER** to enter the main menu.
- Step 2 Select **Custom Res** and press **ENTER** to enter the submenu.
- Step 3 Set the width, height and refresh rate. Select **Apply** and press **ENTER**.

#### Note:

The stepping of width is 2 and the stepping of height is 1.

## Advanced Settings

Advanced settings include **EDID Learning**, **Factory Reset**, **HW Ver** and **SW Ver**.

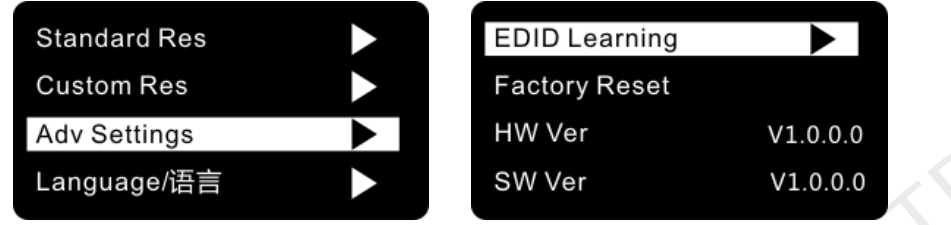

- EDID Learning: Automatically obtain resolution of the output device and send the resolution to the input device. Process the input resolution for self-adaptation.
- Factory Reset: Reset the device parameters to factory settings and reset the UI language to English.
- HW Ver: Check the version of the PCB board.
- SW Ver: Check the version of the software.

# Language/语言

The supported languages are English and Chinese. You can change either language as required.

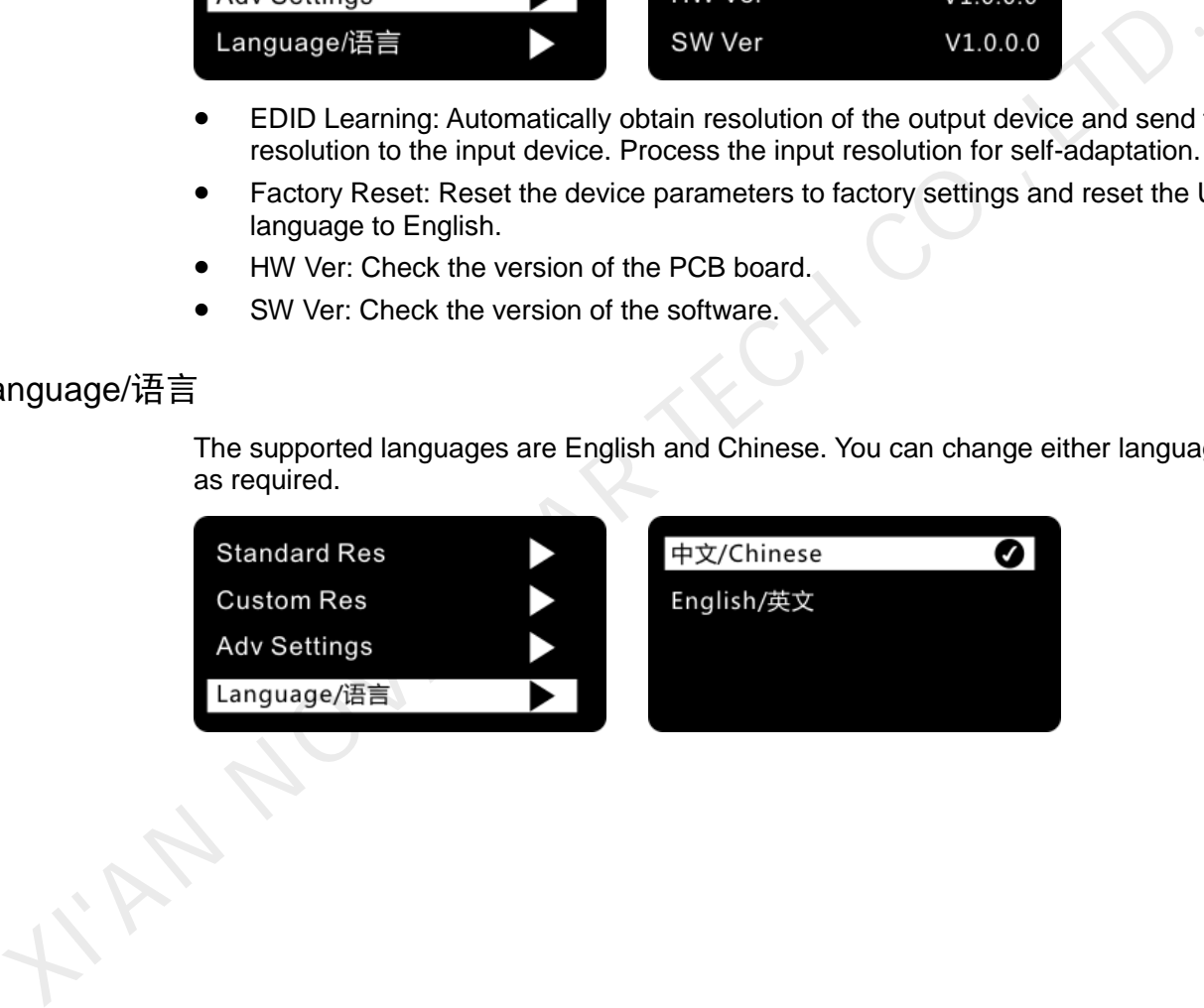

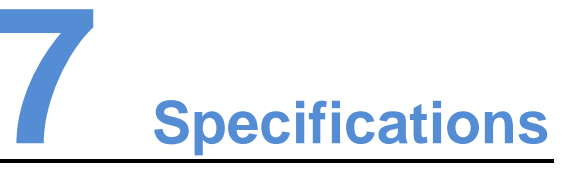

<span id="page-13-0"></span>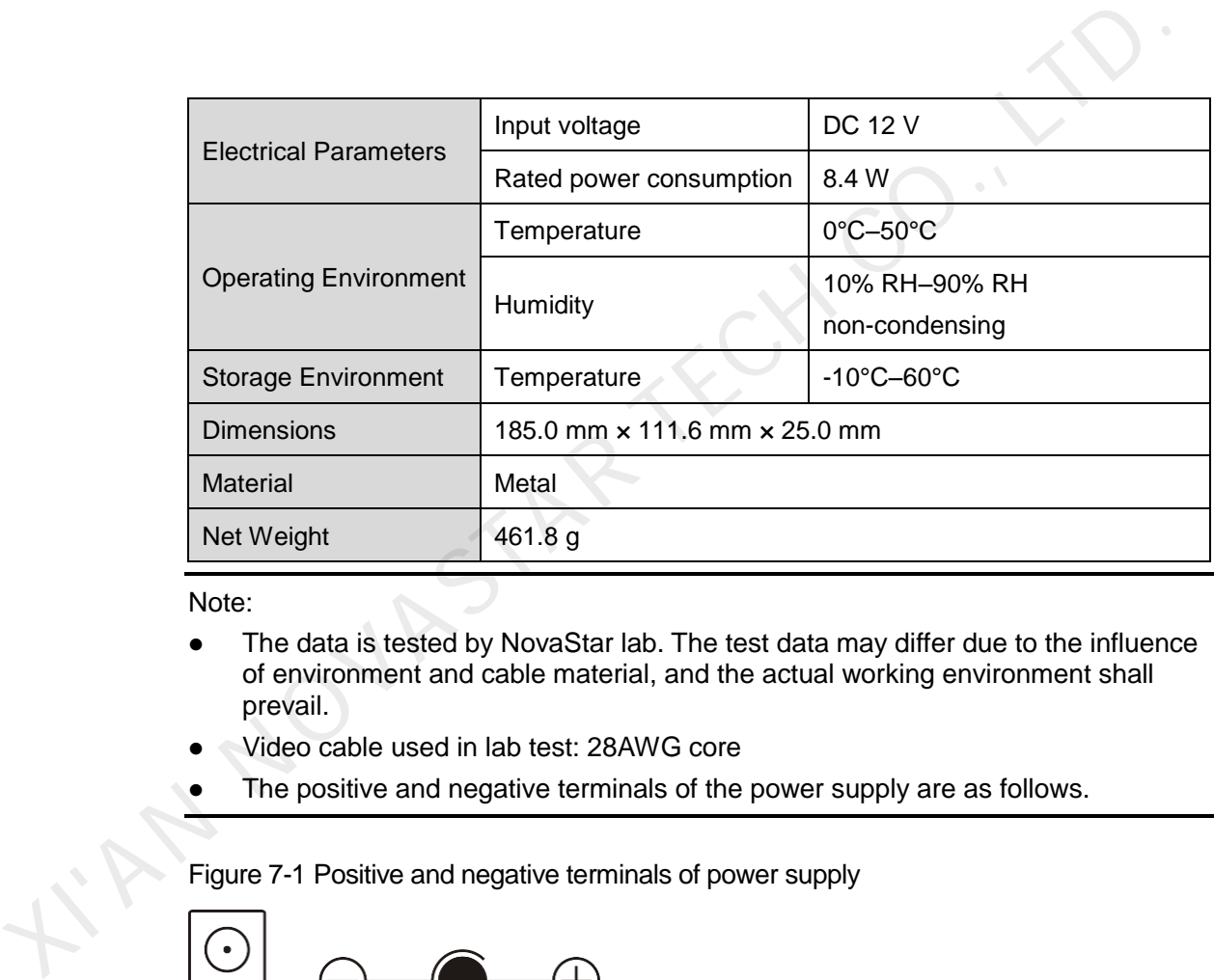

Note:

- The data is tested by NovaStar lab. The test data may differ due to the influence of environment and cable material, and the actual working environment shall prevail.
- Video cable used in lab test: 28AWG core
- The positive and negative terminals of the power supply are as follows.

Figure 7-1 Positive and negative terminals of power supply

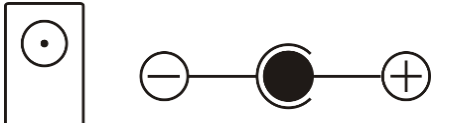

# <span id="page-14-1"></span>**8 Troubleshooting**

<span id="page-14-4"></span><span id="page-14-3"></span><span id="page-14-2"></span><span id="page-14-0"></span>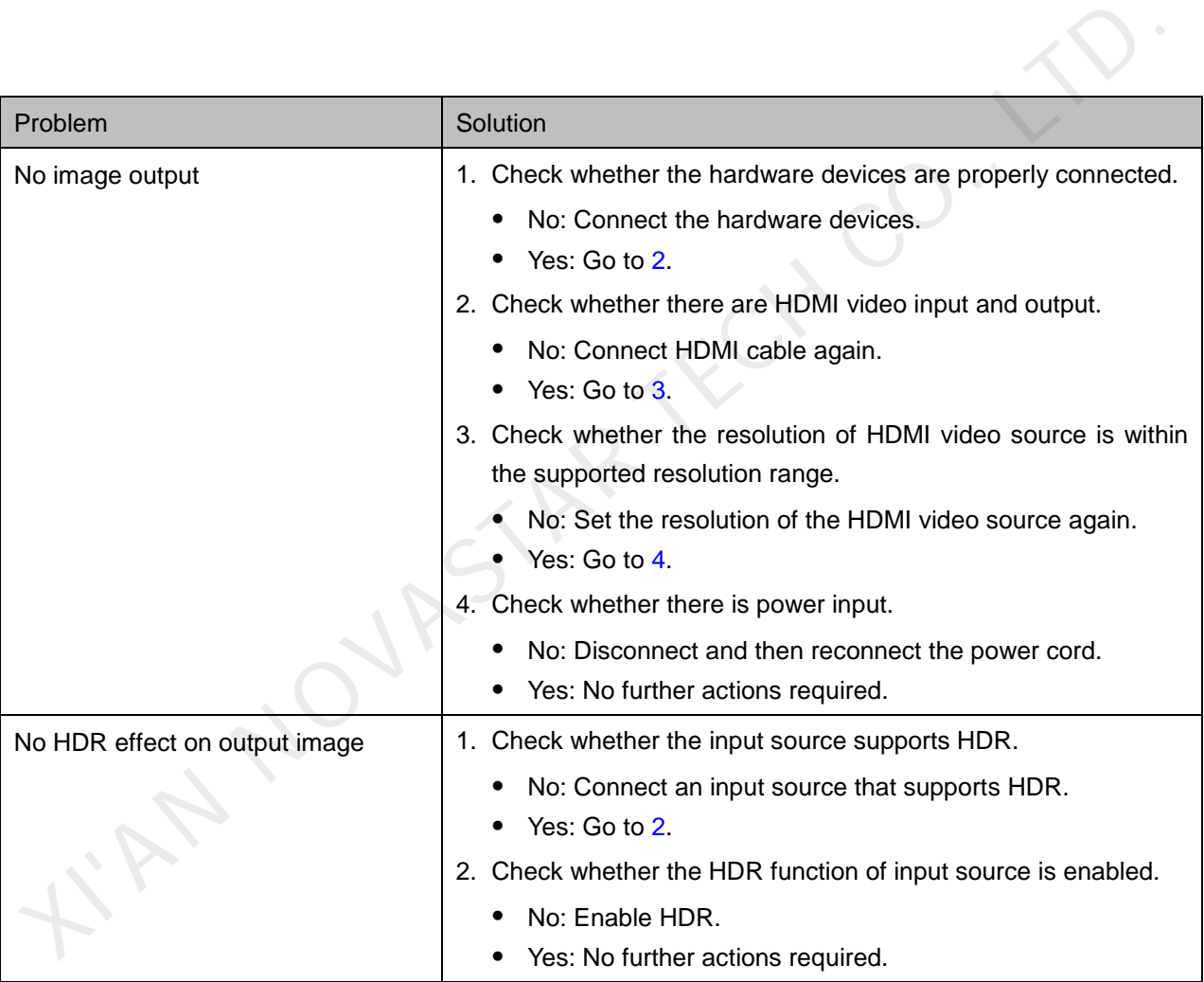